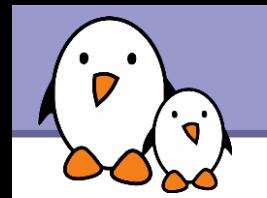

### Embedded Linux Conference

# Update on filesystems for flash storage

Michael Opdenacker. Bootlin https://bootlin.com/

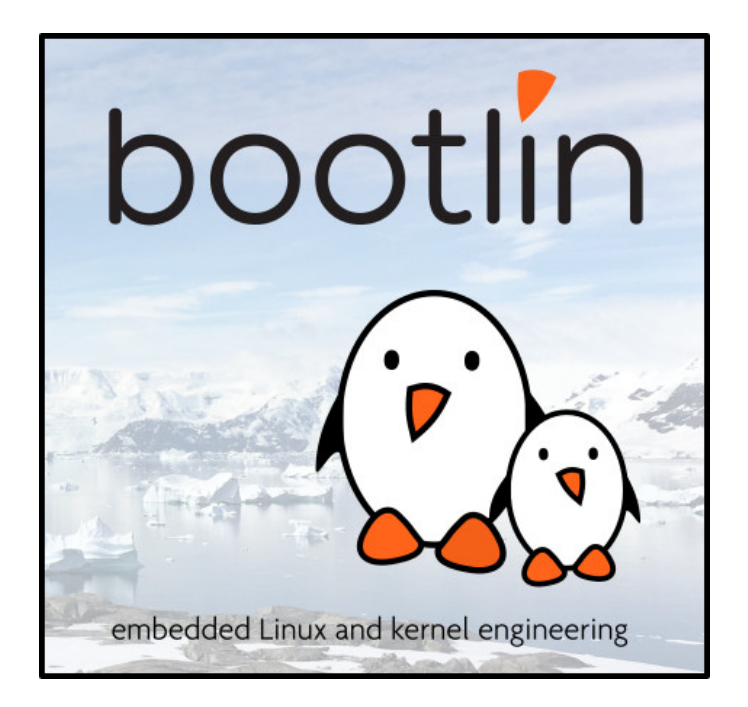

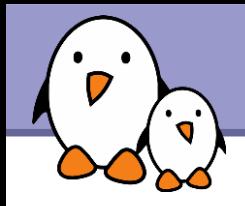

- **This document is released under the terms** of the Creative-Commons BY-SA 3.0 license: <http://creativecommons.org/licenses/by-sa/3.0/>
- **Documents updates can be found or described on** <https://bootlin.com/docs/>

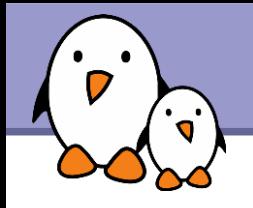

### **Contents**

### **Introduction**

- Available flash filesystems
- **Our benchmarks**
- **Best choices**
- **Experimental filesystems**
- Advice for flash-based block devices

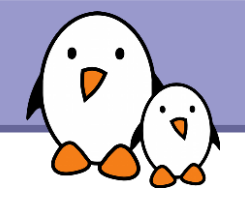

#### Linux filesystem interface

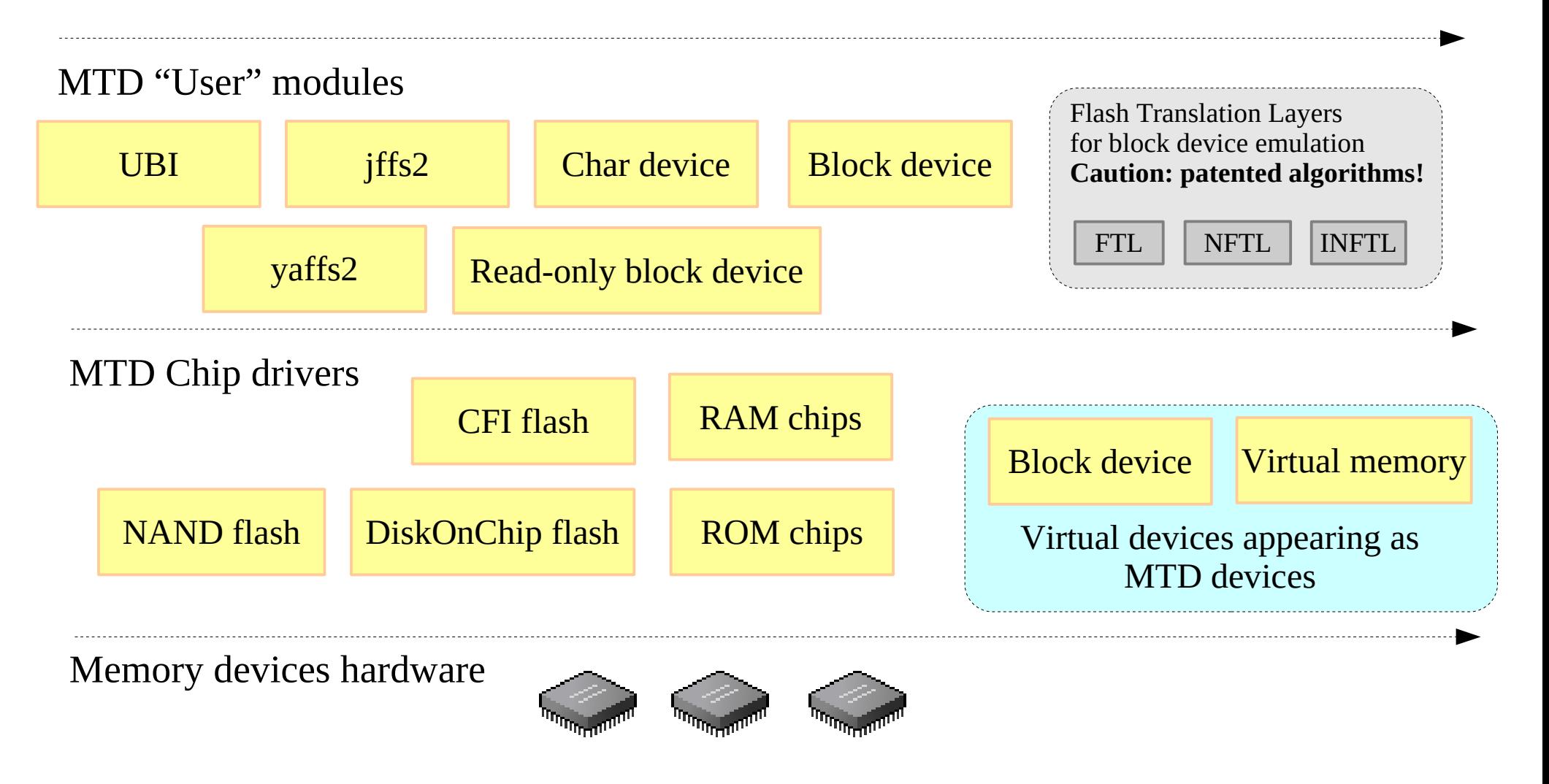

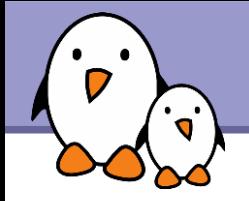

Creating the device nodes

Char device files

- mknod /dev/mtd0 c 90 0
- ▶ mknod /dev/mtd1 c 90 2 (Caution: 2 and not 1)
- ▶ mknod /dev/mtd2 c 90 4 (Caution: 4 and not 2)

#### Block device files

- mknod /dev/mtdblock0 b 31 0
- mknod /dev/mtdblock1 b 31 2
- mknod /dev/mtdblock2 b 31 4

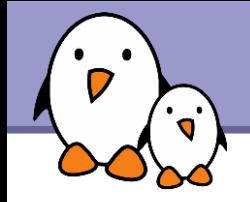

For the last years, only 2 filesystem choices for flash storage

jffs2

- ▶ Wear leveling, ECC
- Power down resistant
- **Compression**
- **Huge mount times**
- $\blacktriangleright$  Rather big memory usage
- **Mainstream support**

yaffs2

- Wear leveling, ECC
- Power down resistant
- No compression
- ▶ Very quick mount time
- ▶ Available as a Linux patch.

2 solutions, but far from being perfect!

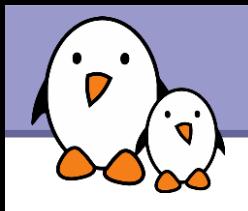

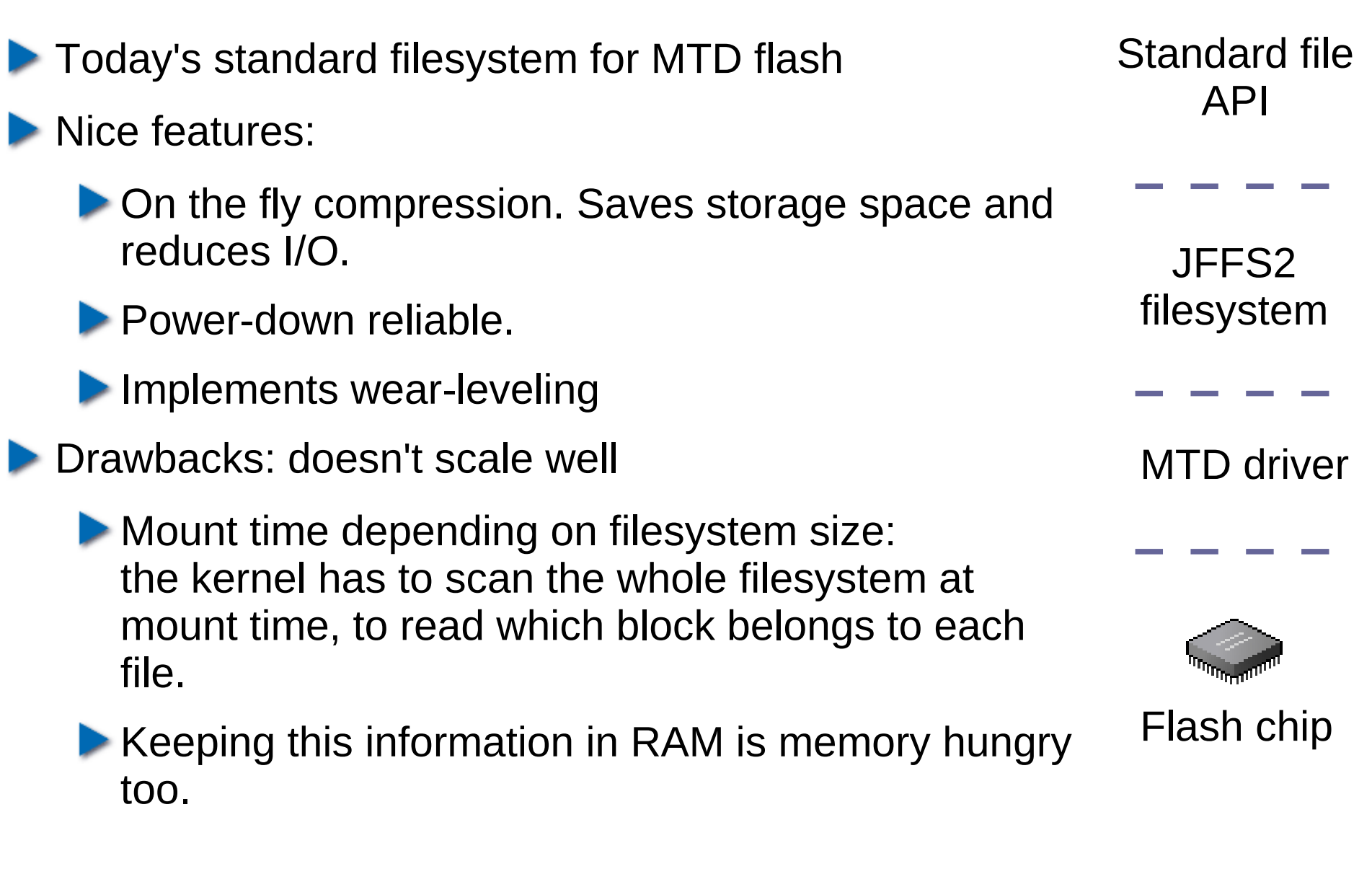

jffs2

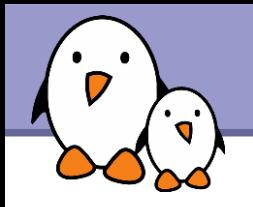

### CONFIG JFFS2 SUMMARY

Reduces boot time by storing summary information.

### New jffs2 compression options:

- Now supports Izo compression, and not only zlib (and also the rtime and rubin compressors)
- **Can try all compressors and keep** the one giving the best results
- **Can also give preference to lzo, to the expense of size,** because lzo has the fastest decompression times.

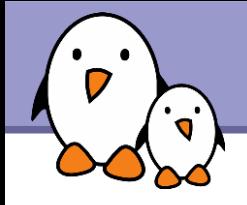

- ▶ Compile mtd-tools if needed: git-clone git://git.infradead.org/mtd-utils.git
- $\blacktriangleright$  Erase and format a partition with jffs2: flash\_eraseall -j /dev/mtd2
- Mount the partition: mount -t jffs2 /dev/mtdblock2 /mnt/flash
- $\blacktriangleright$  Fill the contents by writing
- **Or, use an image:** nandwrite -p /dev/mtd2 rootfs.jffs2

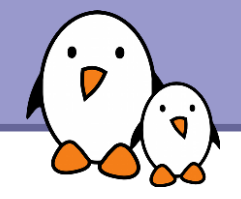

Useful to create or edit jffs2 images on your GNU / Linux PC!

Mounting an MTD device as a loop device is a bit complex task. Here's an example for jffs2, for your reference:

```
losetup /dev/loop0 root.jffs2
mknod /dev/mtdblock0 b 31 0 (if not done yet)
mkdir /mnt/jffs2 (example mount point, if not done yet)
modprobe block2mtd
echo "/dev/loop0" > /sys/module/block2mtd/parameters/block2mtd
mount -t jffs2 /dev/mtdblock0 /mnt/jffs2
```
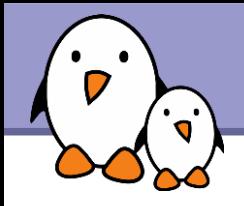

### fs2

#### <http://www.yaffs.net/>

- Supports both NAND and NOR flash
- No compression
- Wear leveling, ECC, power failure resistant
- **Fast boot time**
- ▶ Code available separately through CVS (Dual GPL / Proprietary license for non Linux operating systems)

Standard file API

YAFFS2 filesystem

MTD driver

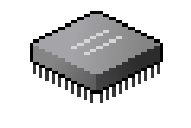

Flash chip

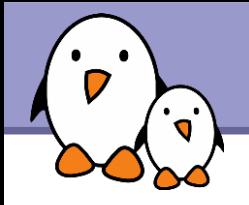

- **Erase a partition:** flash eraseall /dev/mtd2
- **Format the partition:** sleep (any command can do!)
- Mount the partition: mount -t yaffs2 /dev/mtdblock2 /mnt/flash

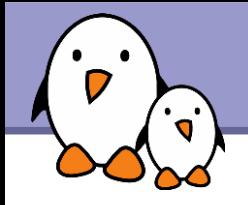

UBI

Unsorted Block Images

- <http://www.linux-mtd.infradead.org/doc/ubi.html>
- ▶ Volume management system on top of MTD devices.
- ▶ Allows to create multiple logical volumes and spread writes across all physical blocks.
- **Takes care of managing the erase blocks and wear** leveling. Makes filesystem easier to implement.

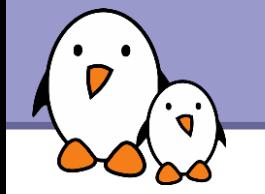

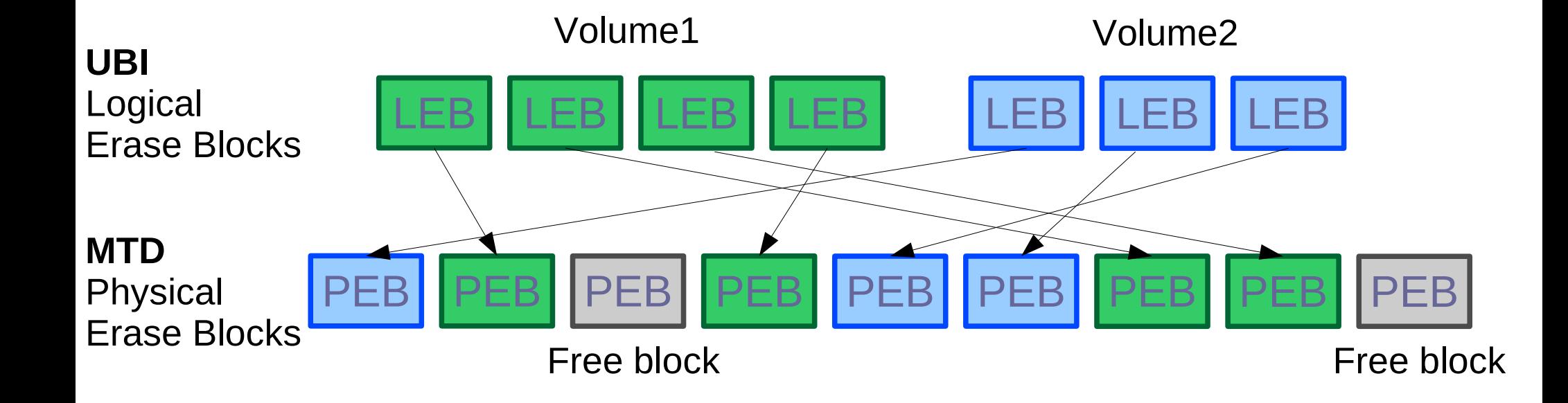

UBI (2)

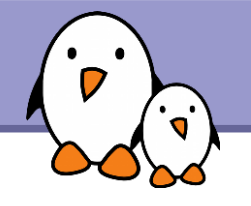

**First, erase your partition** flash eraseall /dev/mtd1

**First, format your partition:** ubiformat /dev/mtd1 -s 512 (possible to set an initial erase counter value) See http://www.linux-mtd.infradead.org/faq/ubi.html if you face problems

Need to create a /dev/ubi crtl device (if you don't have udev) Major and minor number allocated in the kernel. Find these numbers in /sys/class/misc/ubi\_ctrl/dev (e.g.: 10:63) Or run ubinfo: UBI version: Count of UBI devices: UBI control device major/minor: 10:63 Present UBI devices: ubi0

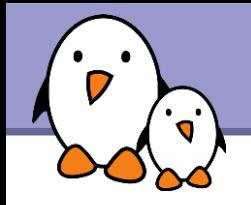

- Attach UBI to one (of several) of the MTD partitions: ubiattach /dev/ubi ctrl -m 1
- **Find the major and minor numbers used by UBI:** cat /sys/class/ubi/ubi0/dev (e.g. 253:0)
- Create the UBI device file: mknod /dev/ubi0 c 253 0

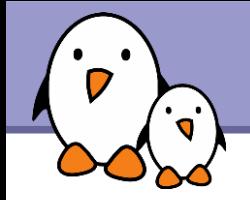

### UBIFS

<http://www.linux-mtd.infradead.org/doc/ubifs.html>

- The next generation of the jffs2 filesystem, from the same linux-mtd developers.
- Available in Linux 2.6.27
- ▶ Works on top of UBI volumes

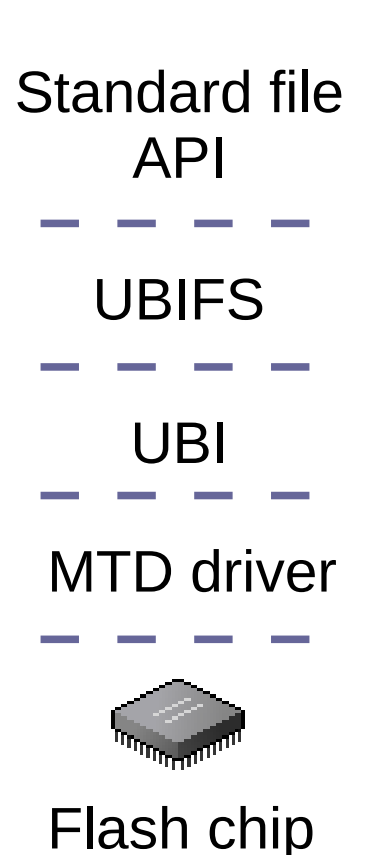

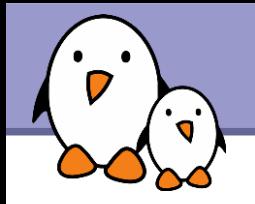

#### Creating

- ubimkvol /dev/ubi0 -N test -s 116MiB or ubimkvol /dev/ubi0 -N test -m (max available size)
- mount -t ubifs ubi0:test /mnt/flash

**Deleting** 

- ▶ umount /mnt/flash
- ubirmvol /dev/ubi0 -N test
- Detach the MTD partition: ubidetach /dev/ubi ctrl -m 1

#### 8M MTD partition

- **Figure 13 MB of files** But probably doesn't leave enough free blocks
- **UBI consumes 0.9 MB** ubifs fits 6.6 MB of files

4M MTD partition

- $\blacktriangleright$  iffs2 fits 5.1 MB of files
- UBI consumes 0.8 MB ubifs fits only 1.6 MB of files!

Bigger sizes: UBI overhead can be neglected: 32 MB: consumes 1.2 MB 128 MB: consumes 3.6 MB

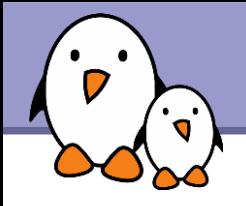

### LogFS

### <http://logfs.org/logfs/>

- Also developed as a replacement for jffs2
- **Expect very fast mount times!**
- Didn't seem to be ready when we ran our benchmarks.
- Now ready for experimental tests with recent kernels: <http://logfs.org/git?p=logfs;a=summary>

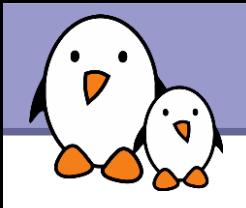

<http://squashfs.sourceforge.net/>

- **Filesystem for block storage!** Doesn't support the MTD API.
- But read-only! No problem with managing erase blocks and wearleveling. So, it's fine to use it with the mtdblock driver.
- You can use it for the read-only sections in your filesystem.

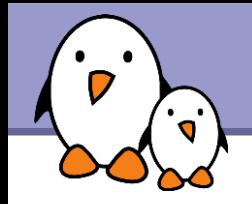

Very simple!

- ▶ On your workstation, create your filesystem image (example: 120m/ directory in our benchmarks) mksquashfs 120m 120m.sqfs
- **Example 25 Figure 1** Erase your flash partition: flash eraseall /dev/mtd2
- Make your filesystem image available to your device (NFS, copy, etc.) and flash your partition: dd if=120m.sqfs of=/dev/mtdblock2

Mount your filesystem: mount -t squashfs /dev/mtdblock2 /mnt/flash

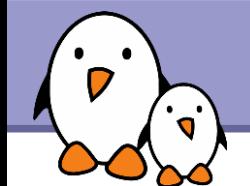

### Update on filesystems for flash storage

### **Benchmarks**

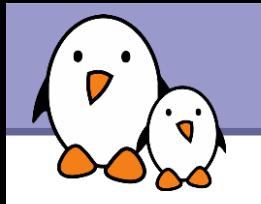

### Test hardware

#### Calao Systems USB-A9263

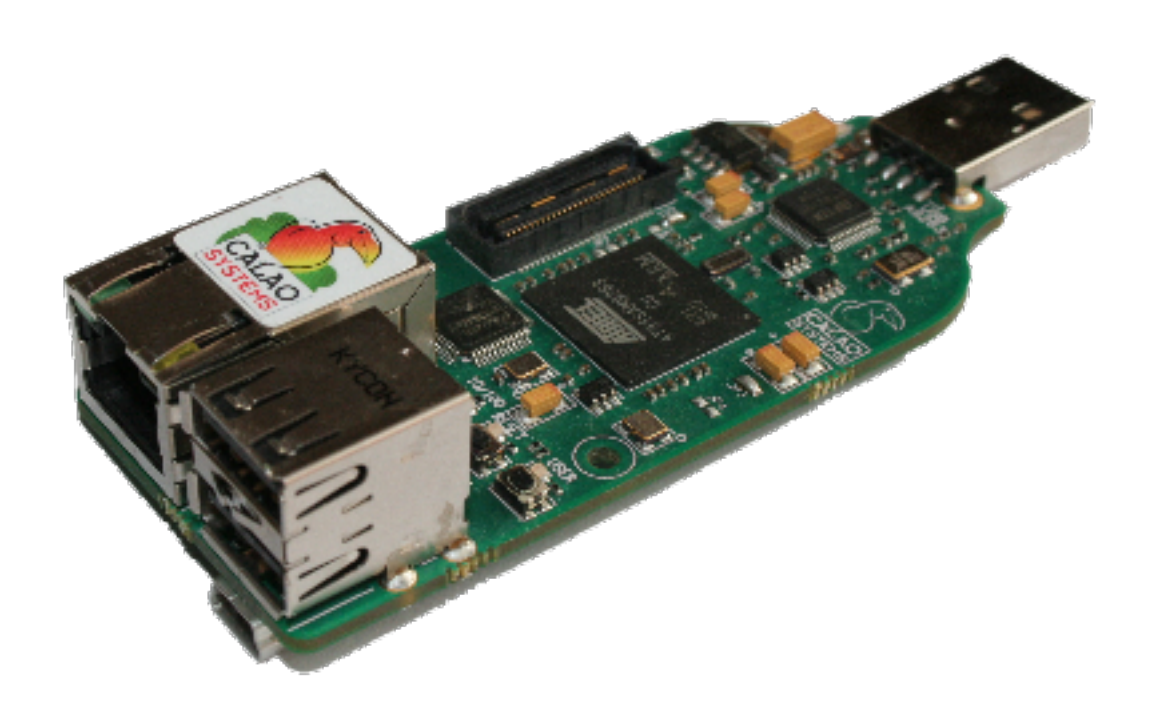

- **AT91SAM9263 ARM CPU**
- **64 MB RAM** 256 MB flash
- $\triangleright$  2 USB 2.0 host 1 USB device
- ▶ 100 Mbit Ethernet port
- Powered by USB! Serial and JTAG through this USB port.
- **Multiple extension boards.**

**162 EUR** 

#### Supported by Linux 2.6.27!

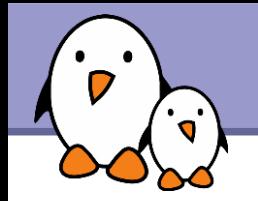

### Flash chips

NAND device: Manufacturer ID: 0xec, Chip ID: 0xda (Samsung NAND 256MiB 3,3V 8-bit)

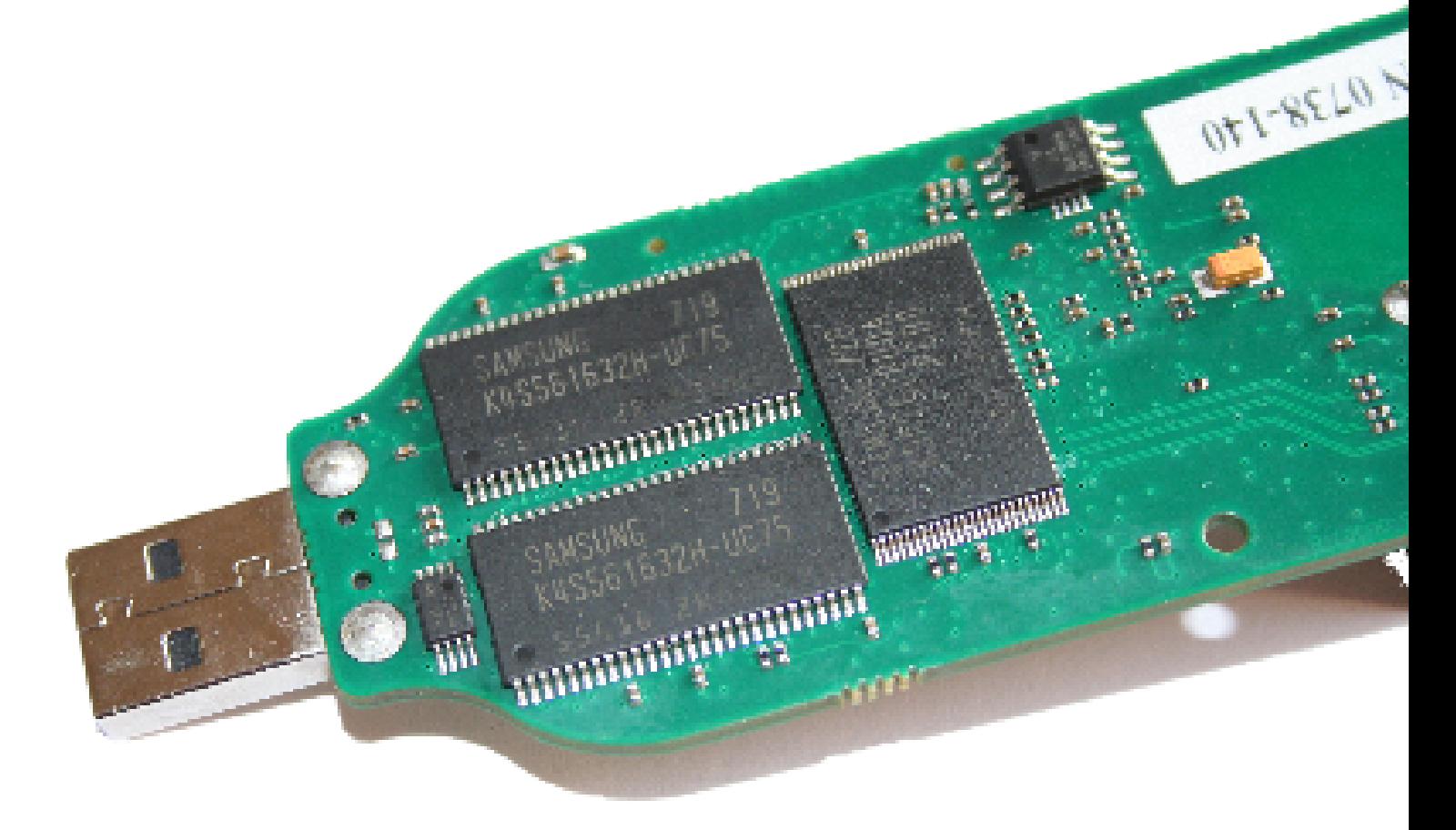

#### Samsung's reference: K4S561632H-UC75

**Bootlin**. Kernel, drivers and embedded Linux development, consulting, training and support. **https://bootlin.com**

**25**

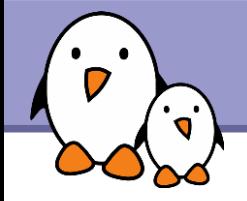

### Benchmark overview

Compared filesystems:

- $\blacktriangleright$  iffs2, default options
- **Fifts2, Izo compression only**
- **L**yaffs2
- ▶ ubifs, default options
- **b** ubifs, no compression
- **Squashfs**

### Different MTD partitions

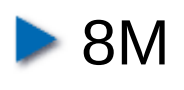

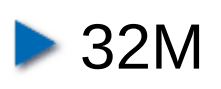

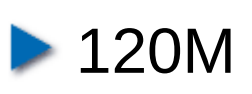

Corresponding to most embedded device scenarios.

Partitions filled at about 85%

#### All tested with Linux 2.6.27.

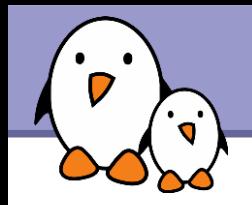

- **Mounting an arm Linux root filesystem,** taken from the OpenMoko project.
- Advantages: mainly contains compressible files (executables and shared libraries).
- **Represents a very important scenario: booting on a filesystem in** flash. Mounting and file access time are major components of system boot time.

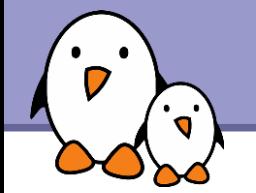

### Mount time (seconds)

#### ubifs-noz / 8M: doesn't fit

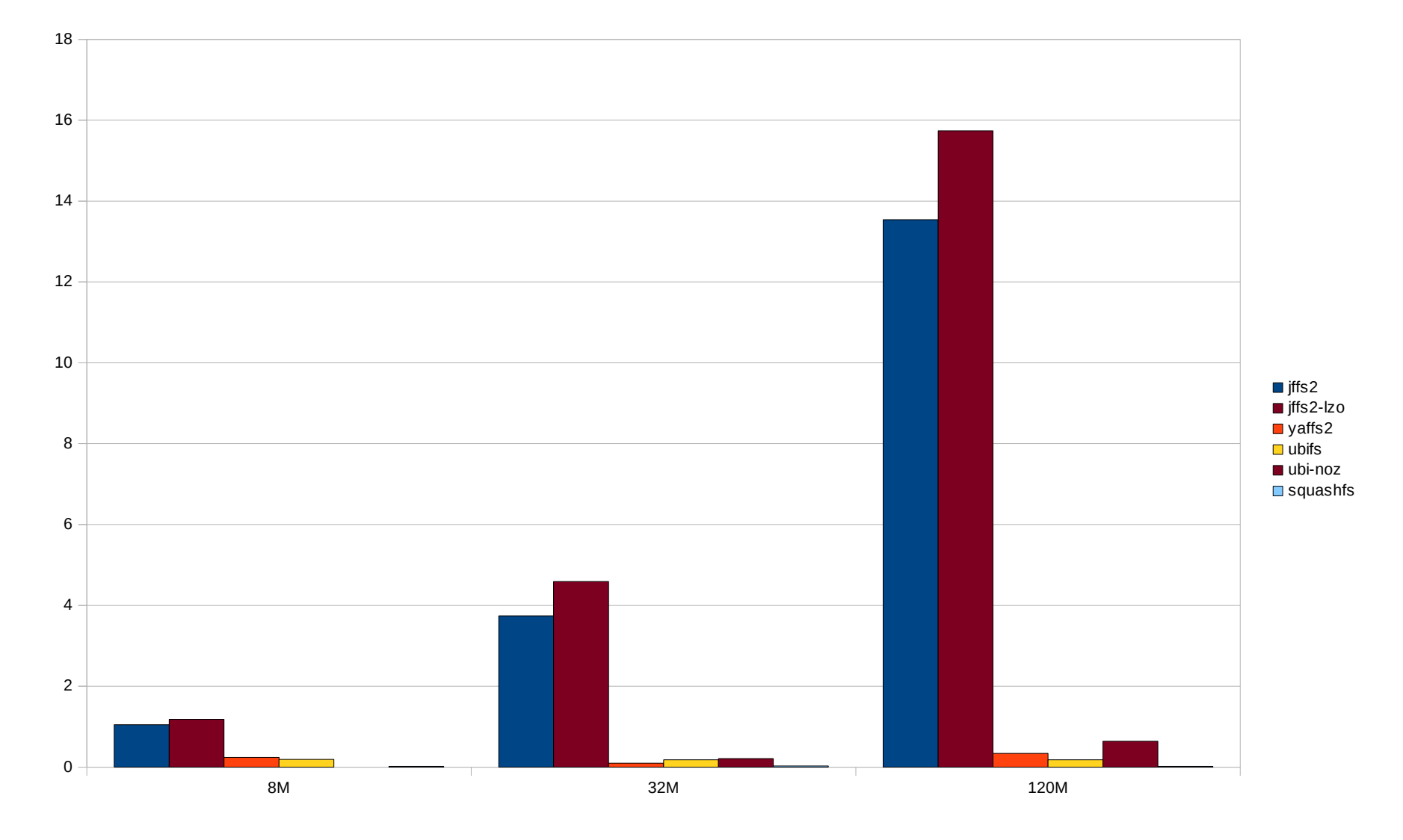

### Zoom - Mount time (seconds) - 8M

 $\mathbf{o}^{\prime}$ 

#### ubifs-noz / 8M: doesn't fit

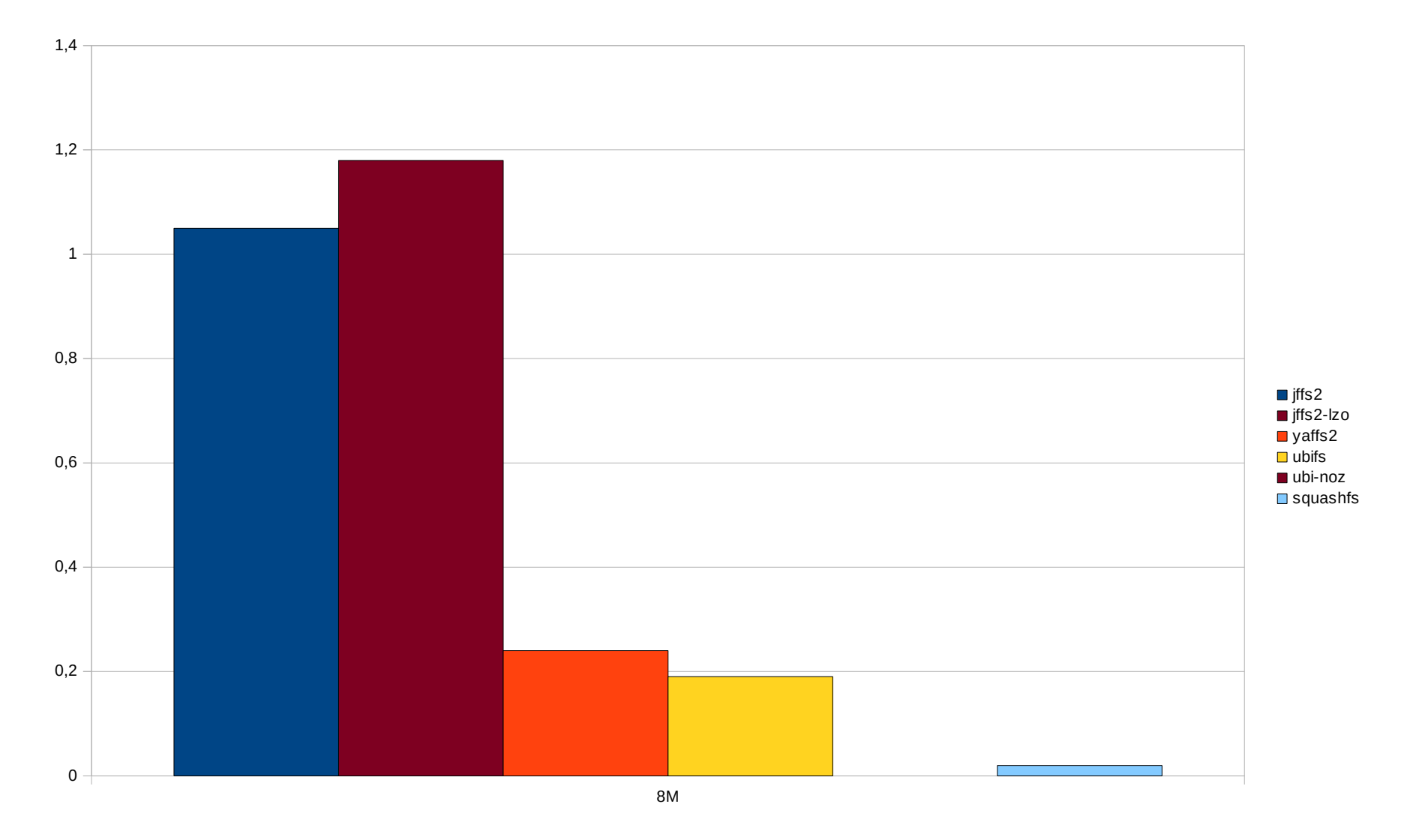

### Memory consumption after mounting (KB)

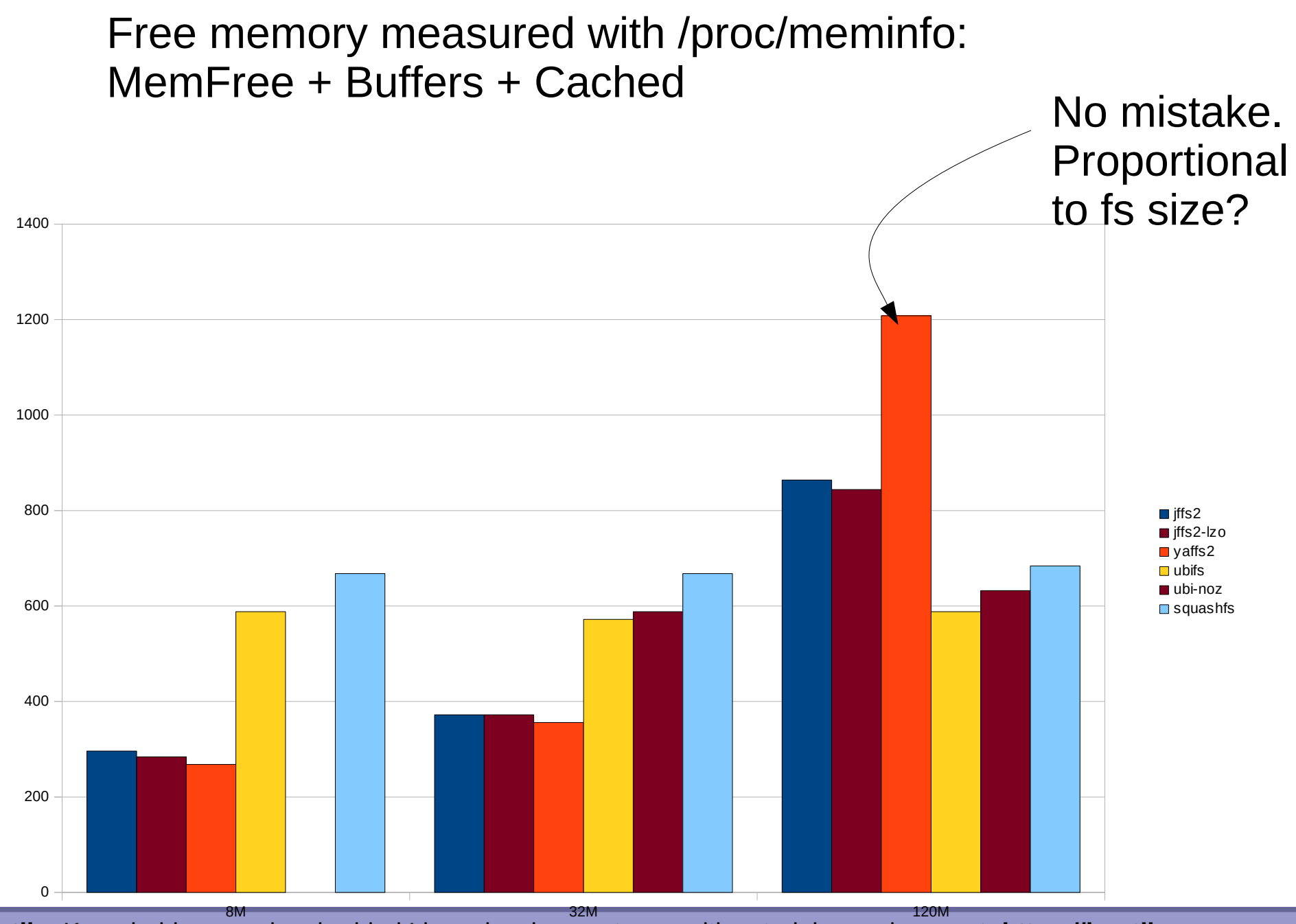

**Bootlin**. Kernel, drivers and embedded Linux development, consulting, training and support. **https://bootlin.com**

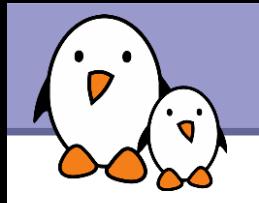

### Used space (MB)

#### Measured with df Add some space for UBIFS! 1 MB for 8 MB

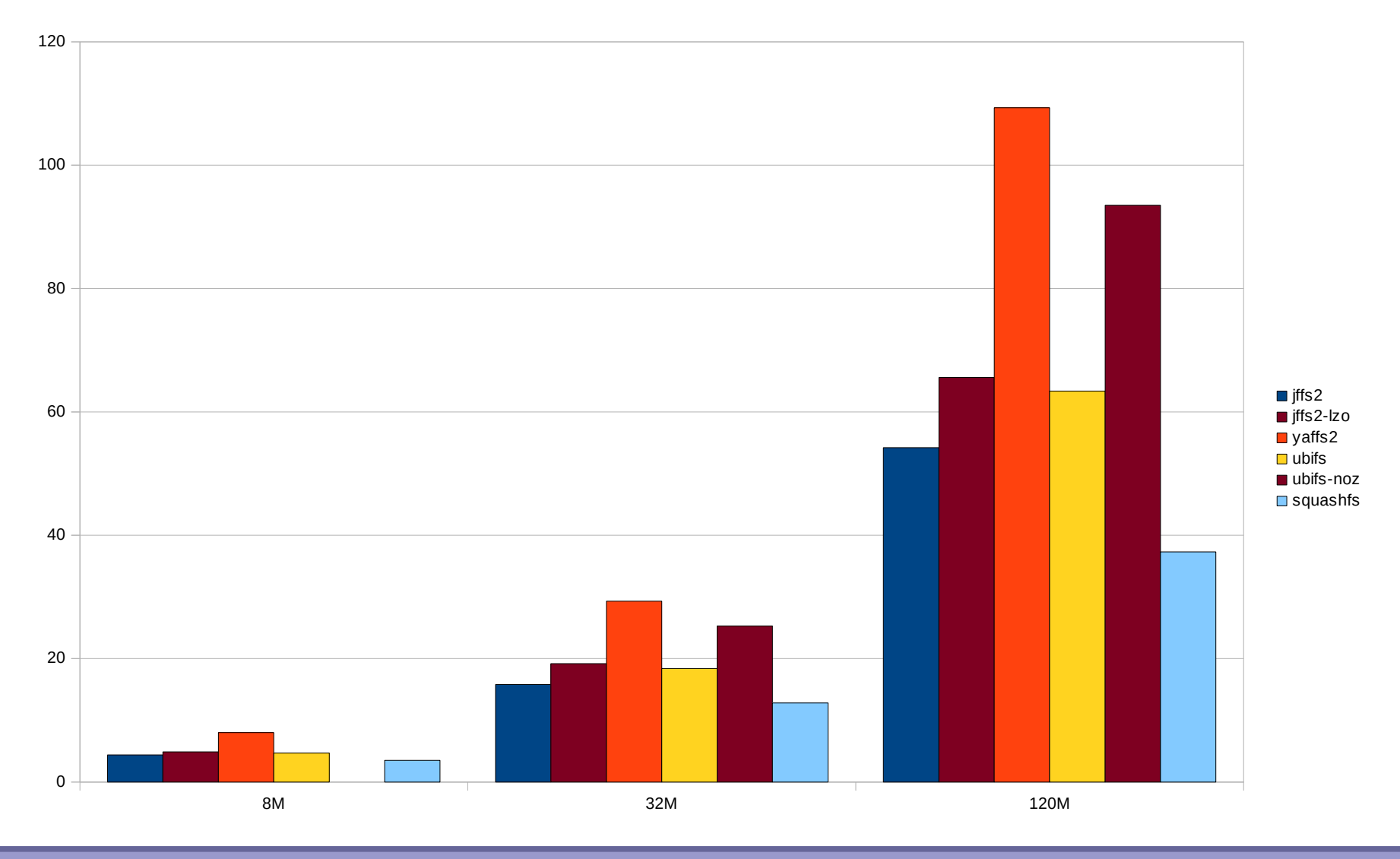

**Bootlin**. Kernel, drivers and embedded Linux development, consulting, training and support. **https://bootlin.com**

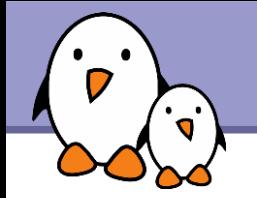

### Read time (seconds)

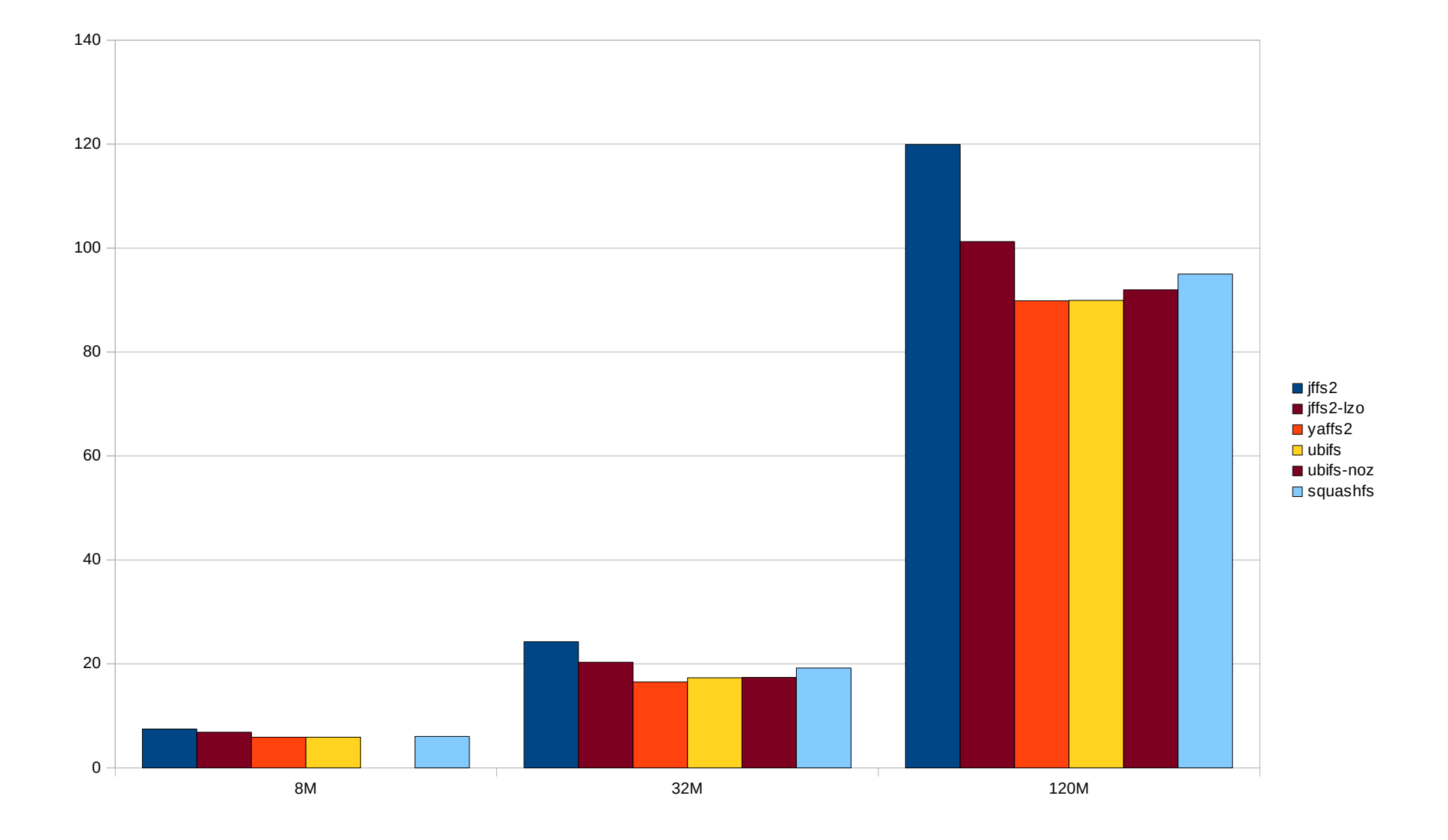

## Zoom - Read time (seconds) - 8M

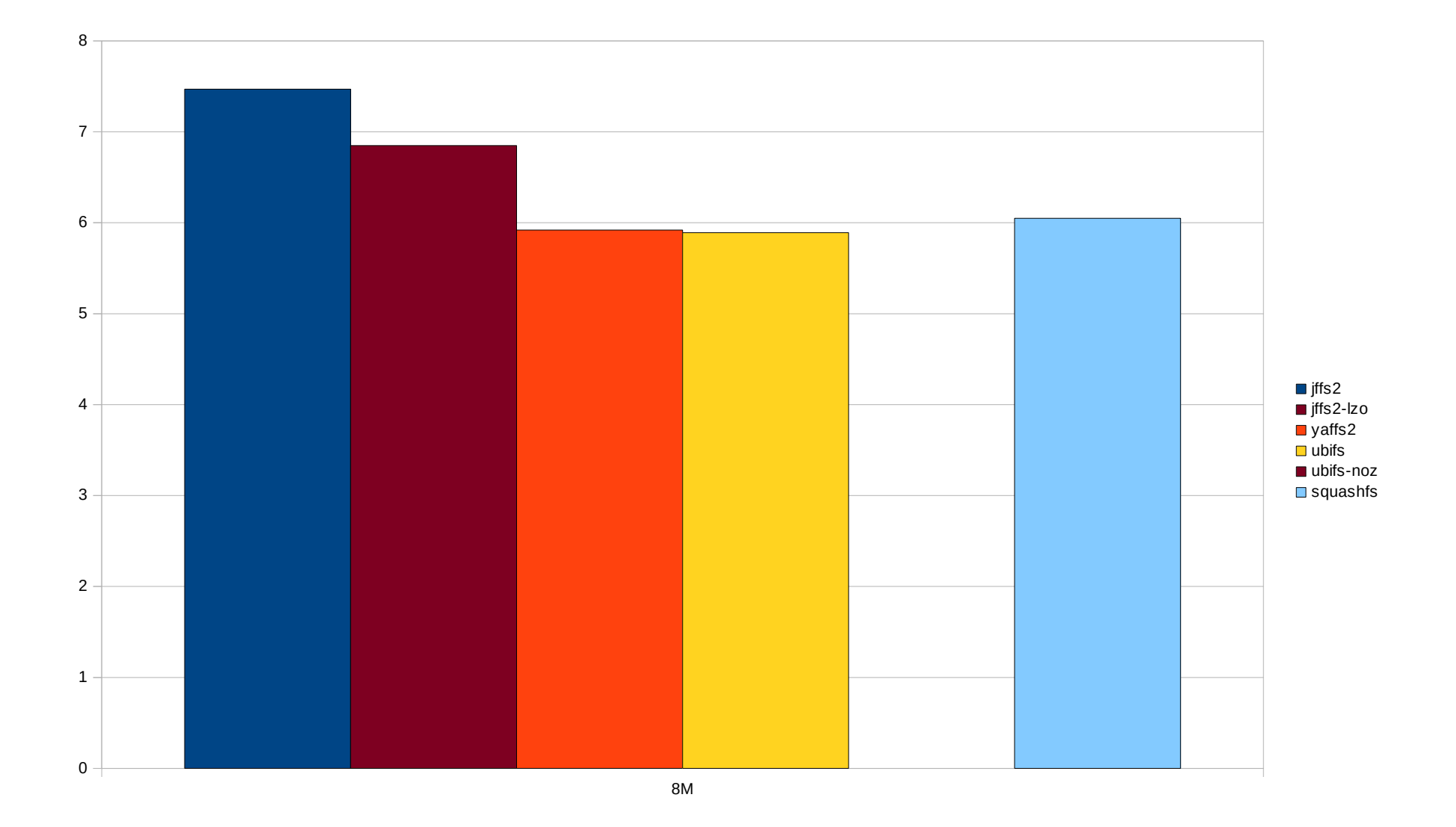

### CPU usage during read (seconds)

During the experiments in the previous slide (using the sys measure from the time command)

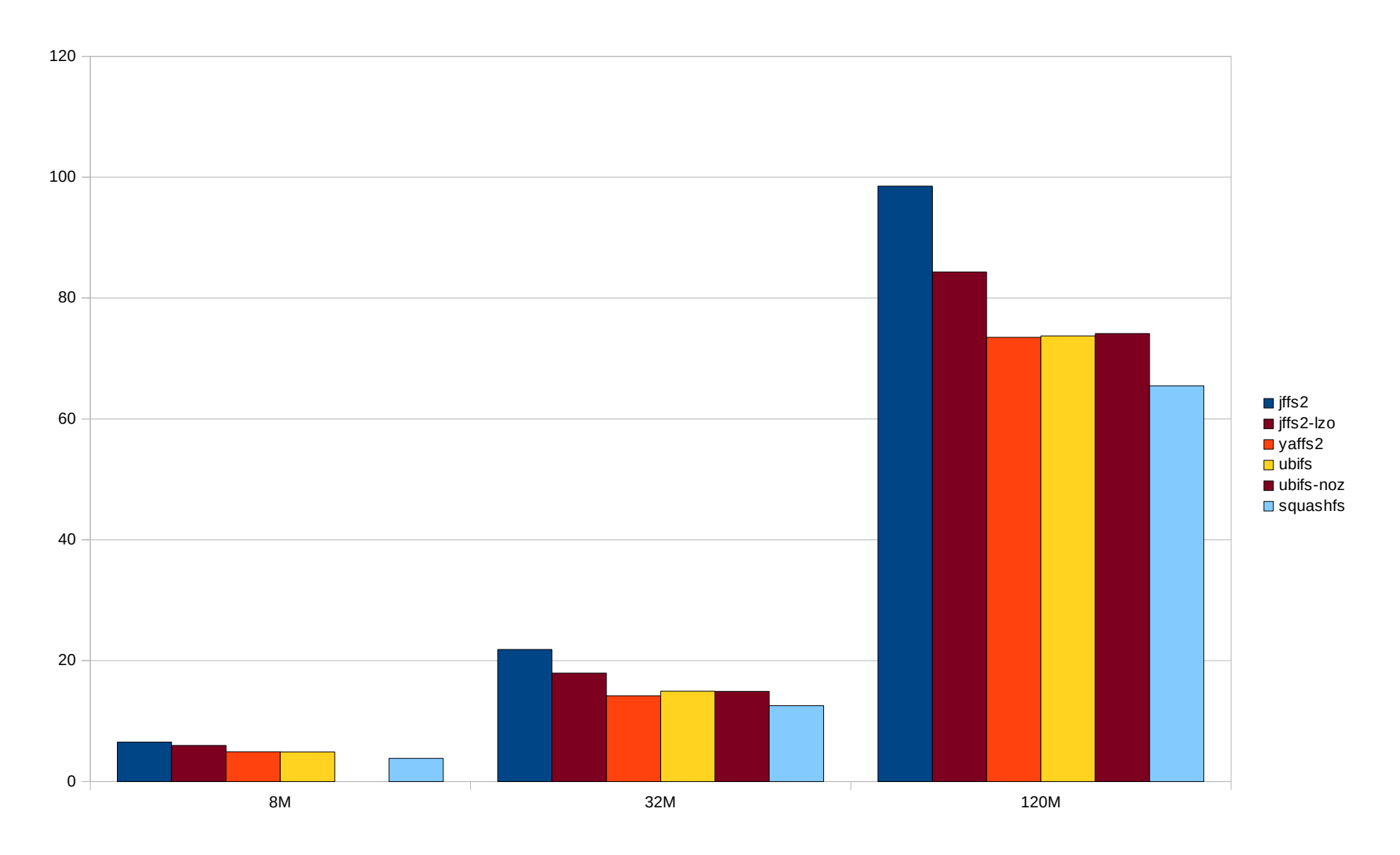

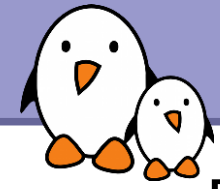

### File removal time (seconds)

Removing all the files in the partition (after the read experiment)

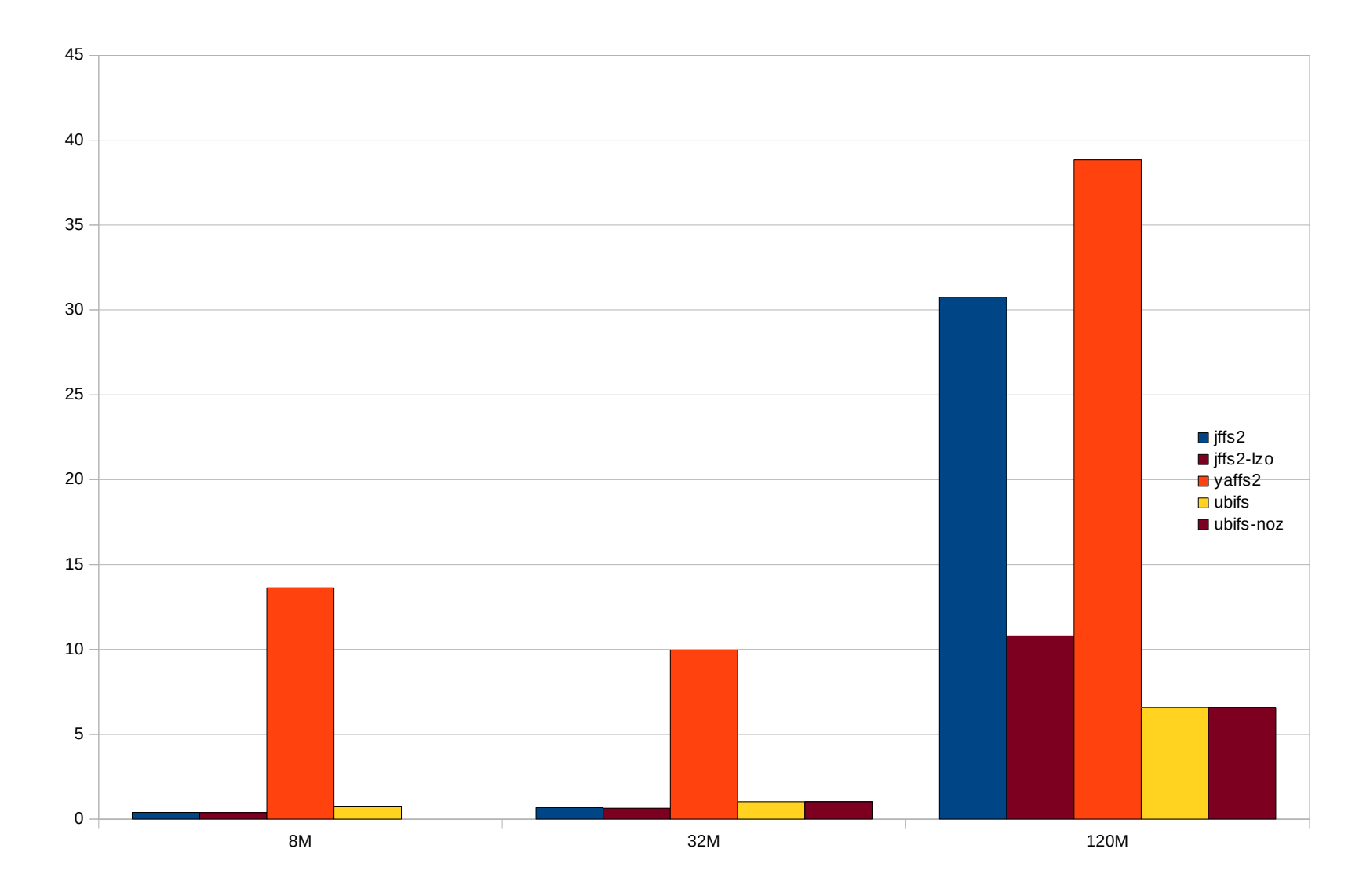

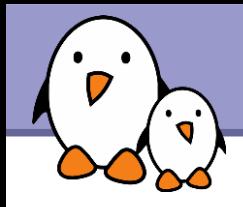

**• Writing 8M directory contents multiple times** (less in the 8M case) Data copied from a tmpfs filesystem, for no overhead reading the files.

**Contents: arm Linux root filesystem.** Small to medium size files, mainly executables and shared libraries.

Not many files that can't be compressed.

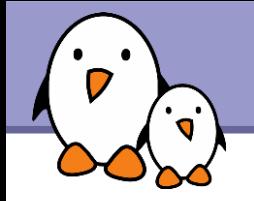

### Write time (seconds)

yaffs2 / 8M-32M-120M: doesn't fit ubifs-noz / 8M: doesn't fit

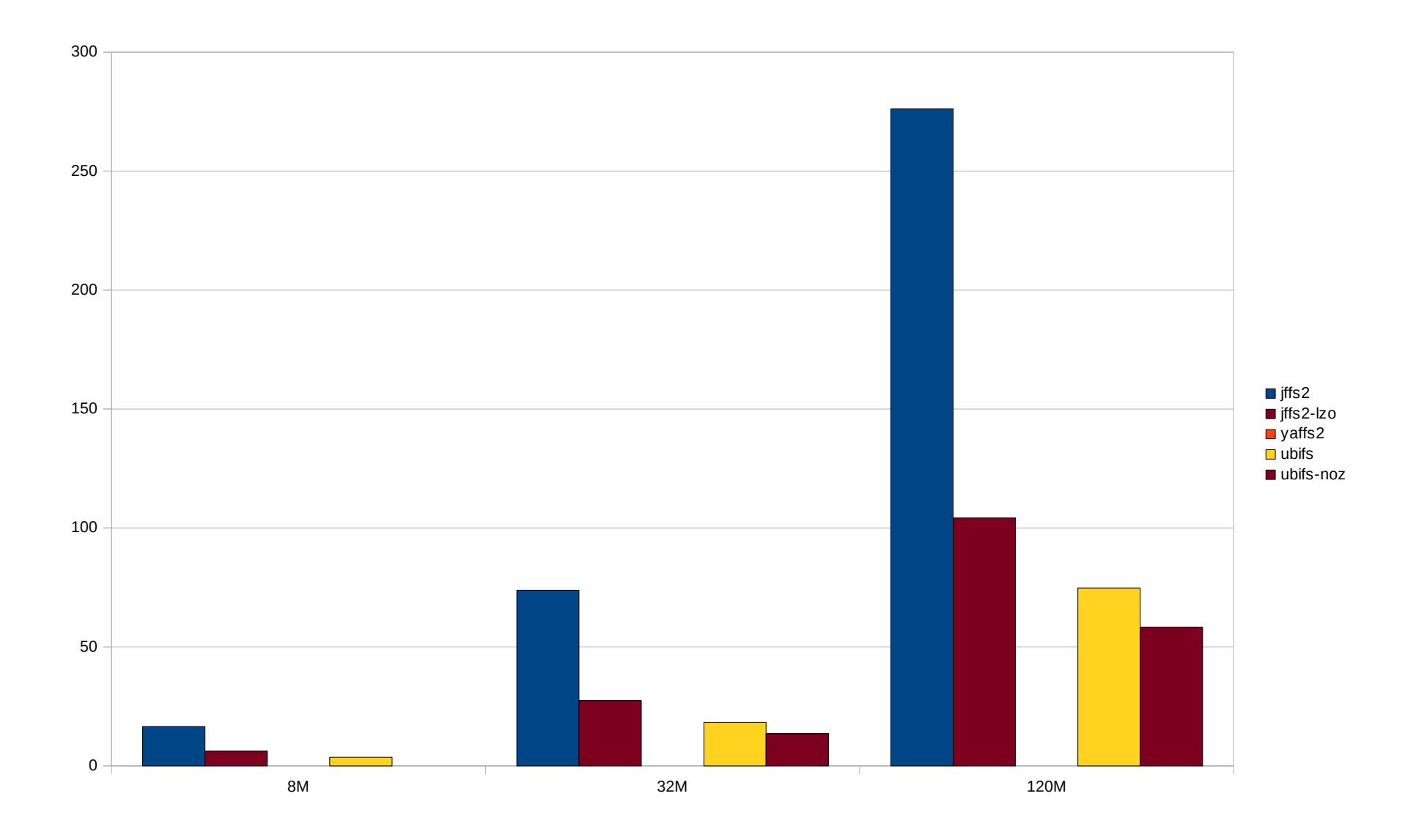

**Bootlin**. Kernel, drivers and embedded Linux development, consulting, training and support. **https://bootlin.com**

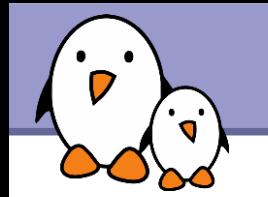

### Zoom - Write time (seconds) - 8M

yaffs2 / 8M: doesn't fit ubifs-noz / 8M: doesn't fit

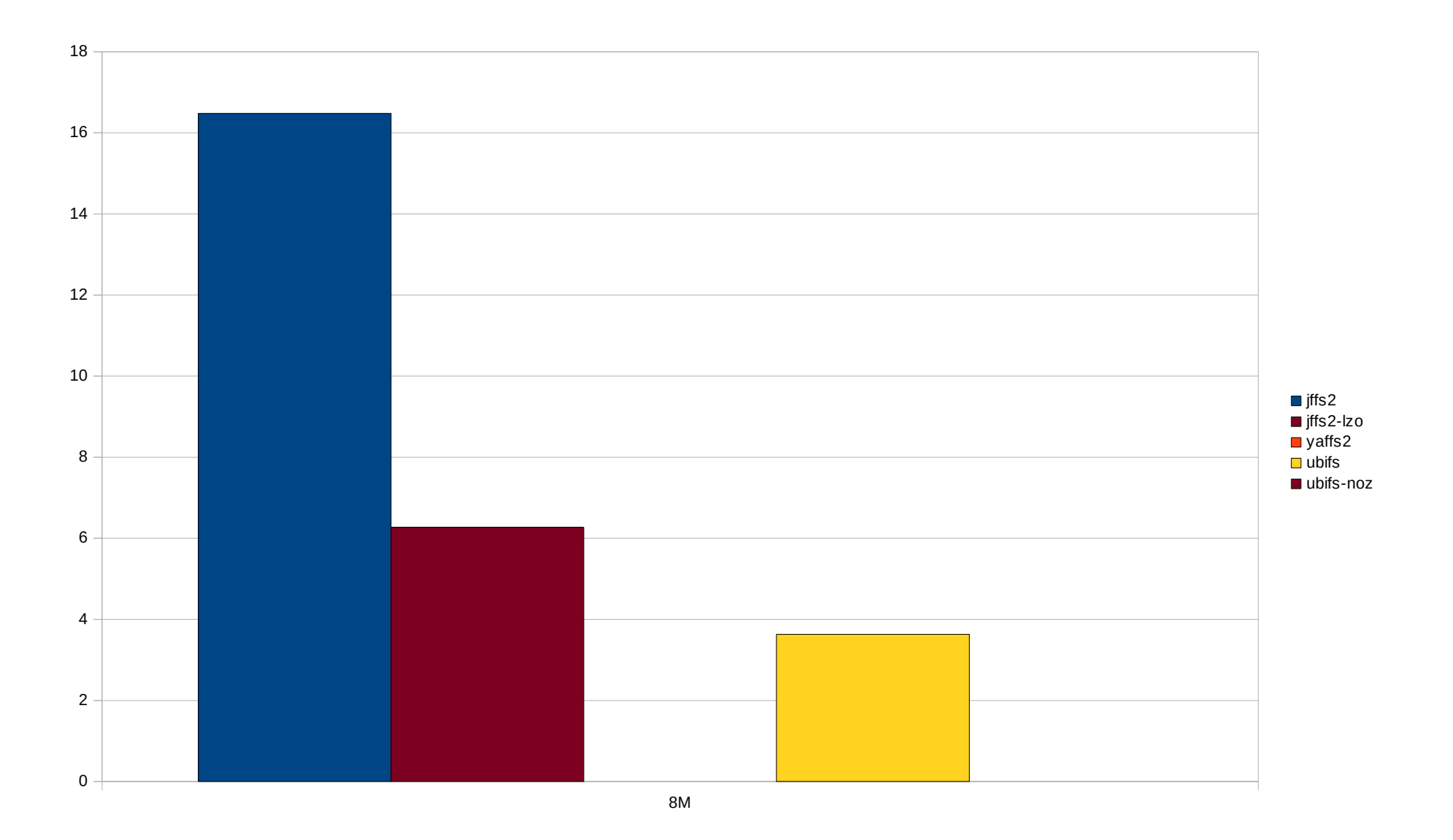

#### **Bootlin**. Kernel, drivers and embedded Linux development, consulting, training and support. **https://bootlin.com**

### CPU usage during write (seconds)

During the experiments in the previous slide (using the sys measure from the time command)

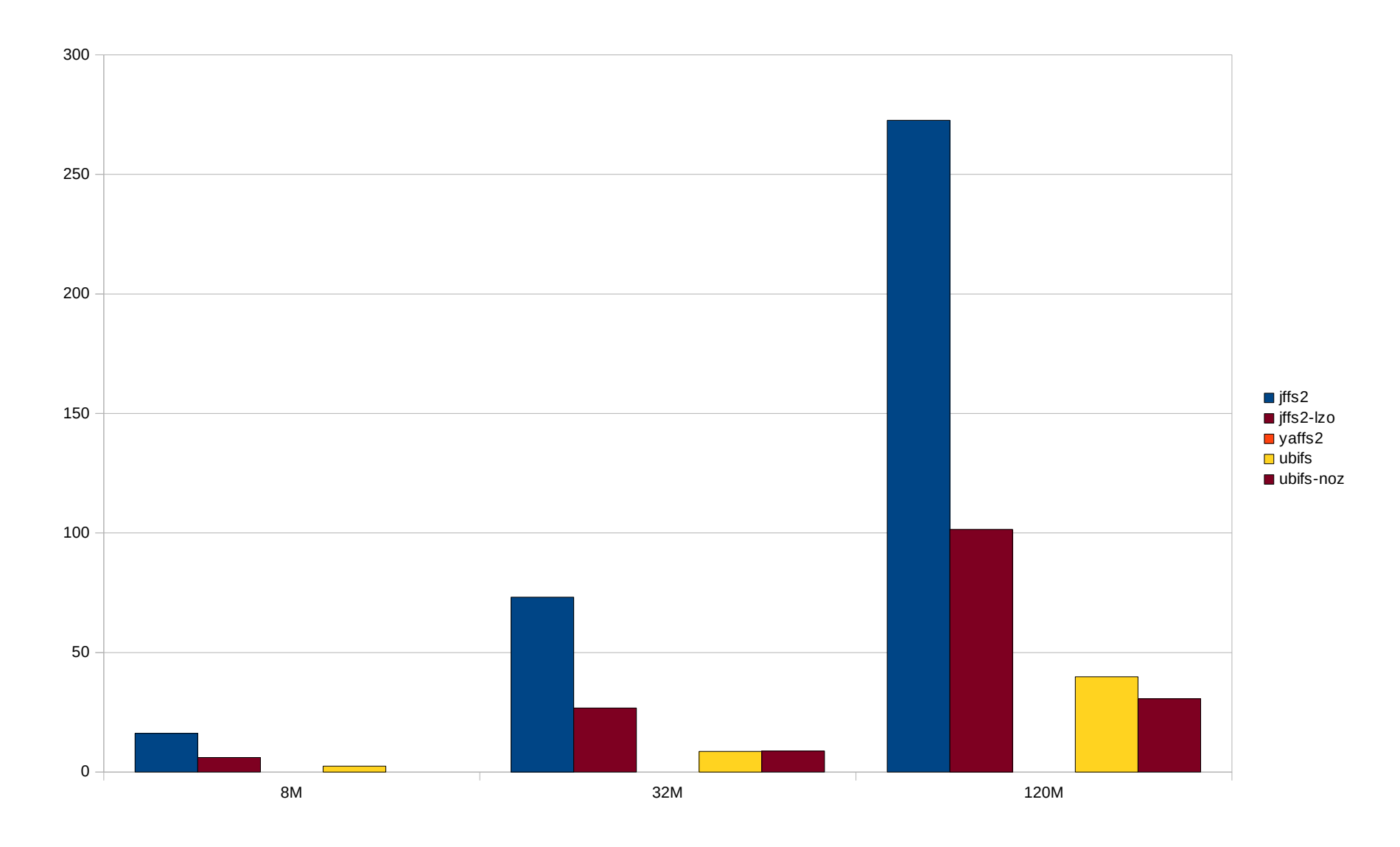

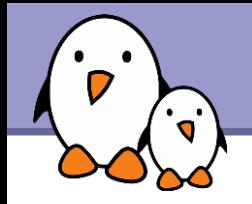

- **Writing 1 MB chunks of random data** (copied from /dev/urandom).
- **Trying to mimic the behavior of digital cameras and** camcorders, recording already compressed data.

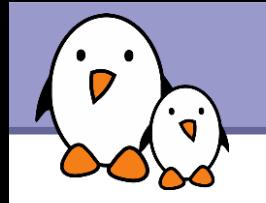

Caution: includes CPU time generating random numbers!

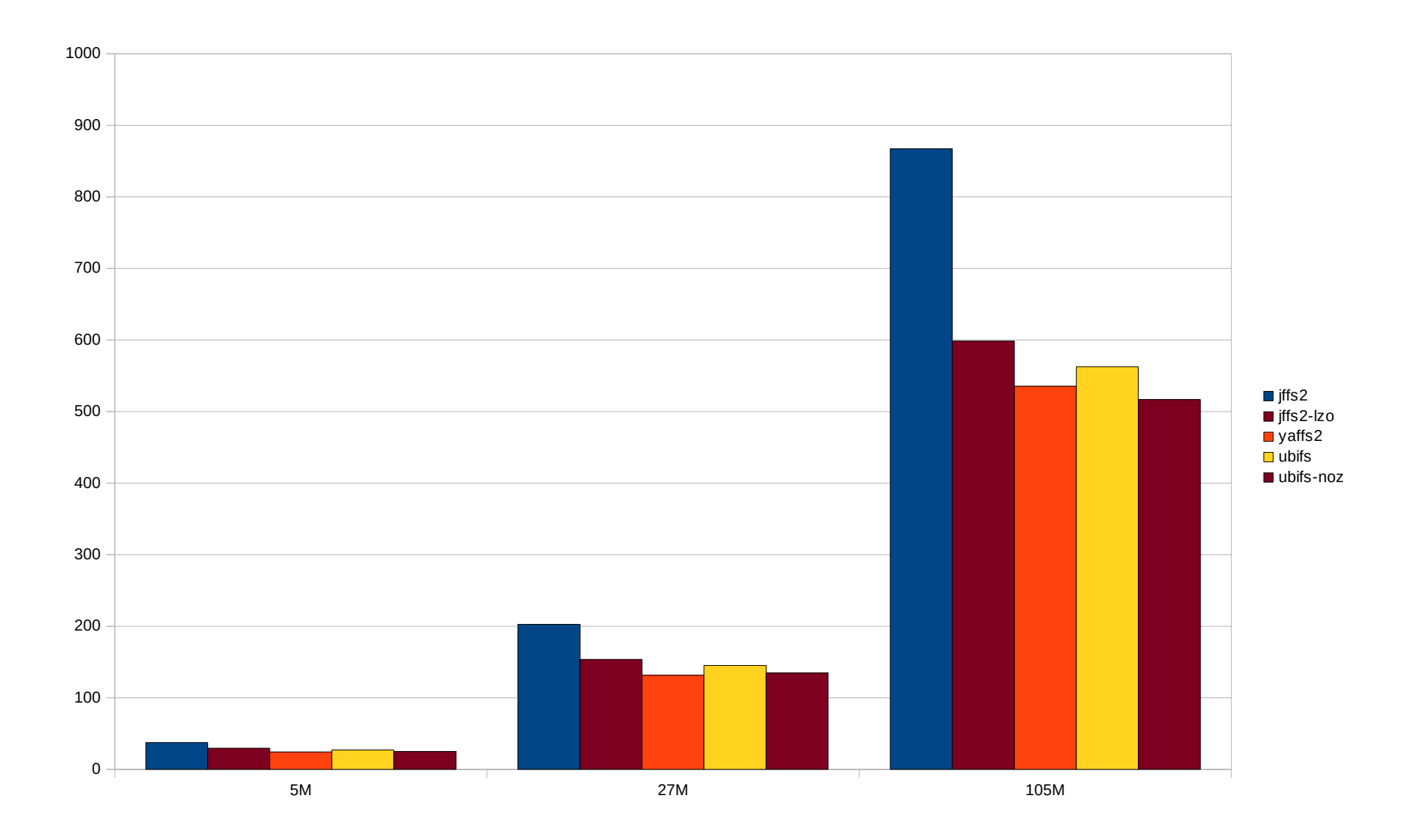

# Zoom - Random write time (seconds) - 8M

Caution: includes CPU time generating random numbers!

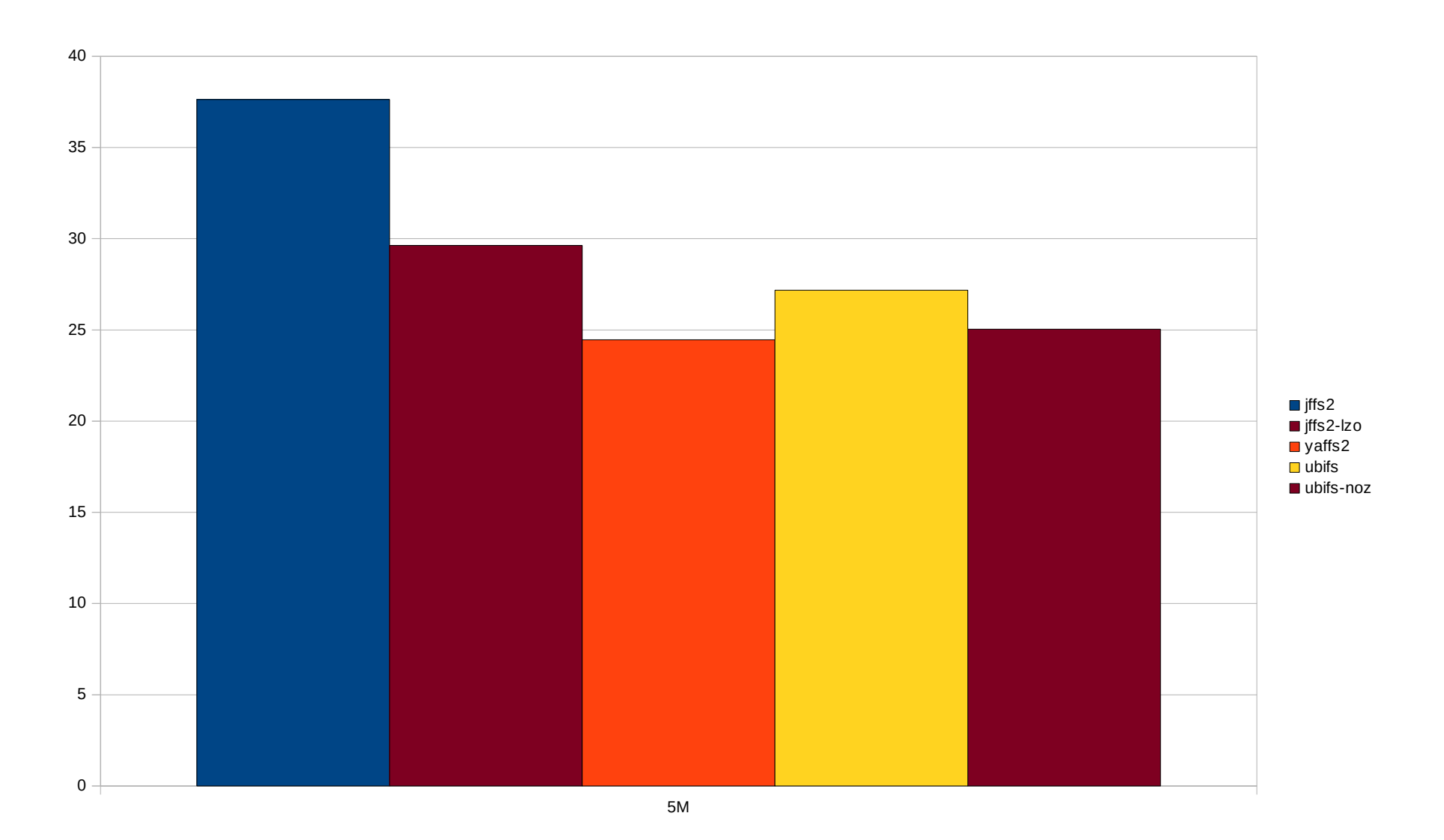

#### **Bootlin**. Kernel, drivers and embedded Linux development, consulting, training and support. **https://bootlin.com**

**42**

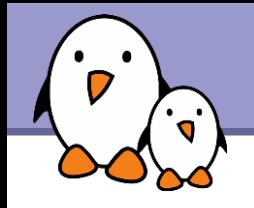

UBIFS with only lzo support

- **DELTER** supports both Izo (faster to compress and uncompress) and zlib (slower, but compresses better), and tries to find the best speed / size compromise.
- ▶ We tried UBIFS with only Izo support, hoping that having only one compressor would reduce runtime.
- **Results: tiny differences in all benchmarks, even in CPU** usage. (roughly between 0.1 and 1%).
- **Conclusion: don't try to be too smart.** The filesystem is already fine tuned to work great in most cases.

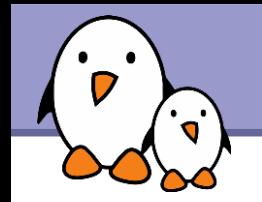

#### 8M MTD partition

- **Figure 13 MB of files** But probably doesn't leave enough free blocks
- **UBI consumes 0.9 MB** ubifs fits 6.6 MB of files

4M MTD partition

- $\blacktriangleright$  iffs2 fits 5.1 MB of files
- UBI consumes 0.8 MB ubifs fits only 1.6 MB of files!

Bigger sizes: UBI overhead can be neglected: 32 MB: consumes 1.2 MB 128 MB: consumes 3.6 MB

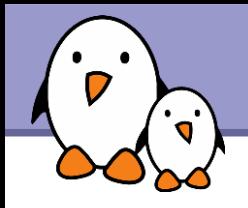

### What we observed

#### jffs2

- **Dramatically outperformed by** ubifs in most aspects.
- Huge mount / boot time.

yaffs2

- Also outperformed by ubifs.
- May not fit all your data
- **Ugly file removal time** (poor directory update performance?)
- **Memory usage not scaling**
- ubifs leaves no reason to stick to yaffs2.

#### ubifs

Great performance in all corner cases.

**SquashFS** 

Best or near best performance in all read-only scenarios.

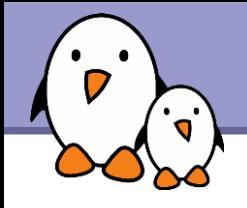

▶ Convert your jffs2 partitions to ubifs!

- It may only make sense to keep jffs2 for MTD partitions smaller than 10 MB, in case size is critical.
- No reason left to use yaffs2 instead of jffs2?
- You may also use SquashFS to squeeze more stuff on your flash storage. Advisable to use it on top of UBI, to let all flash sectors participate to wear leveling.

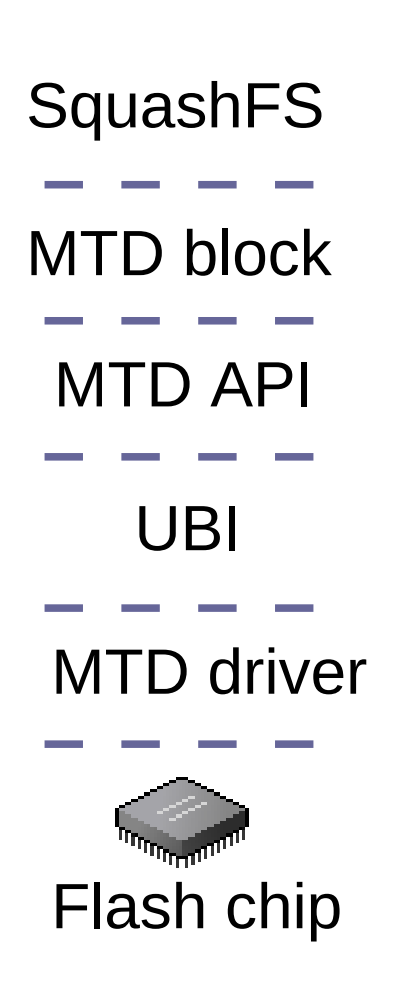

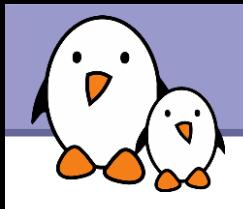

- **Automate all these tests,** to easily run then again with each new kernel version, and even with each -rc version!
- **This will allow to quickly spot regressions**
- **Benchmarks results will be published on elinux.org**
- Generic scripts will be released. We will officially support CALAO and BeagleBoard.

Thanks to CELF for sponsoring this work

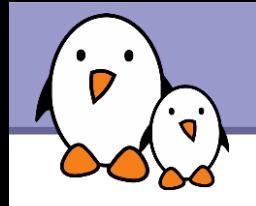

A look at possible future solutions?

wikifs

- A CELF sponsored project.
- ▶ A Wiki structured filesystem (today's flash filesystems are log structured).
- **Already used in Sony digital** cameras and camcorders.
- **Pros: direct / easy export of** device functionality description to elinux.org.
- The author is in the room!

linuxtinyfs

- Targets small embedded systems.
- Negative memory consumption: achieved by compiling out the kernel file cache.
- **Pros: very fast mount time**
- ▶ Cons: a mount-only filesystem. Way to implement read and write not found yet.

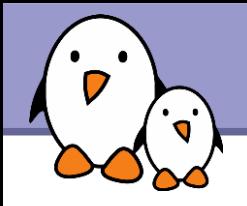

fsckfs

- An innovative filesystem rebuilding itself at each reboot.
- **Pros: no user space tools are needed.** No fsck. fsckfs utility needed.
- **Cons: mount time still needs improving.**

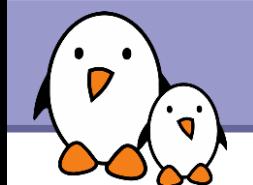

### Update on filesystems for flash storage

### Advice for flash-based block storage

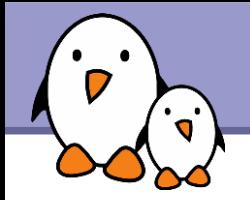

**Fiash storage made available only through a block interface.** 

- Hence, no way to access a low level flash interface and use the Linux filesystems doing wear leveling.
- **No details about the layer (Flash Translation Layer) they use.** Details are kept as trade secrets, and may hide poor implementations.
- ▶ Hence, it is highly recommended to limit the number of writes to these devices.

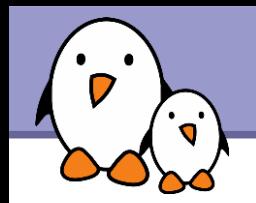

- Mount your filesystems as read-only, or use read-only filesystems (SquashFS), whenever possible.
- $\blacktriangleright$  Keep volatile files in RAM (tmpfs)
- ▶ Use the noatime mount option, to avoid updating the filesystem every time you access a file. Or at least, if you need to know whether files were read after their last change, use the relatime option.
- Don't use the sync mount option (commits writes immediately). No optimizations possible.
- You may decide to do without journaled filesystems. They cause more writes, but are also much more power down resistant.

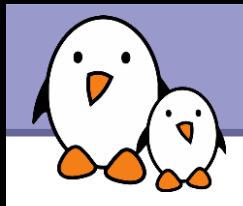

- Introduction to JFFS2 and LogFS: <http://lwn.net/Articles/234441/>
- Documentation on the linux-mtd website: <http://www.linux-mtd.infradead.org/>